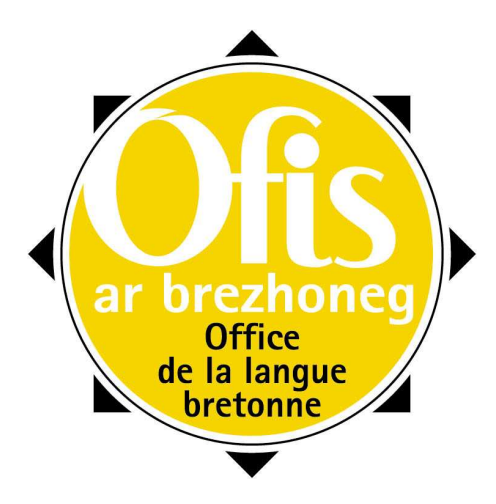

# GERIAOUEG AN URZHIATAEREZH VOCABULAIRE DE L'INFORMATIQUE

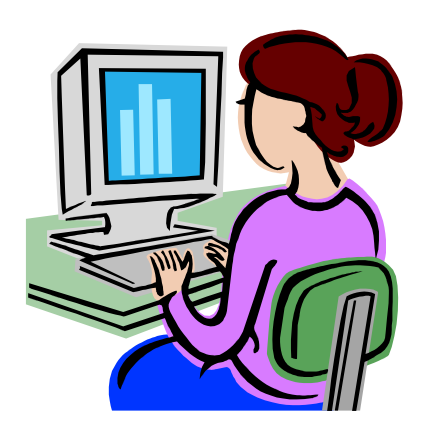

**TERMBRET** MEURZH 2006

Diwallit ! Benel eo an termenoù a gaver gant an arouezenn °. Attention ! Les termes suivis du signe ° sont fémin ins.

### **Français Brezhoneg**

activer activer activer activer activer activer activer and  $\alpha$ adresse chomlec'h adresse e-mail chomlec'h postel adresse Internet chomlec'h Kenrouedad afficher diskwel agrandir brasaat aide skoazell° aide en ligne skoazell° enlinenn ajouter ajouter and a senate a senate a senate a senate a senate a senate a senate a senate a senate a senate allumer lakaat war-enaou, annuler **nullañ** aperçu alberz application and arload arrow arrow and architecture and architecture are architecture and architecture and architecture and architecture and architecture and architecture and architecture and architecture and architecture arobas (symbole) krogenn° (arouezenn) barre barrenn° barre d'outils barrenn° ostilhoù barre de titre barrenn° ditl barre des tâches barrenn° ar poelladoù bloc notes bloc'h-notennoù bogue draen draen draen draen draen draen draen draen draen draen draen draen draen draen draen draen draen dra boîte aux lettres boest-post<sup>°</sup> boîte de dialogue boest° kendivizout,

bouton, bouton, bouton, bouton, bouton, bouton, bouton, bouton, bouton, bouton, bouton, bouton,  $\sim$ 

brancher lugañ lugañ e lugañ e lugañ e lugañ e lugañ e lugañ e lugañ e lugañ e lugañ e lugañ e lugañ e lugañ e bug draen and the state of the state of the state of the state of the state of the state of the state of the s bureau burev burev burev burev burev burev burev burev burev burev burev burev burev burev burev burev burev burev burev burev burev burev burev burev burev burev burev burev burev burev burev burev burev burev burev burev cacher un dossier and the state of the kuzhat ur restr caractère arouezenn° carte modem kartenn° vodem case à cocher log<sup>°</sup> askañ CD-ROM CD-ROM cédérom sederom champ maezienn<sup>o</sup>

chat **flap** 

accès moned accès à Internet moned war ar Genrouedad dihuniñ enaouiñ arobas (pour donner son adresse) e ti (pa roer e chomlec'h) prenestr kendivizout boîte de réception boest° degemer nozelenn° caractère spécial arouezenn° arbennik carnet d'adresses karned chomlec'hioù champ de saisie maezienn<sup>°</sup> vizskrivañ, maezienn° skriverezañ charger kargañ

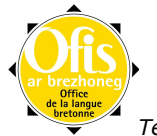

### chemin d'accès hent moned,

classeur renkell<sup>o</sup> clavier **klavier**,

### cliquer klikañ

combinaison de touches Alt + x heuliad stokelloù Alt + x composer le numéro sifrennañ an niverenn compresser **gwaskañ** compte e-mail kont° postel configuration extensive configuration and the settlement of the settlement of the settlement of the settlement of the settlement of the settlement of the settlement of the settlement of the settlement of the settlement of configurer kefluniañ connecter kevreañ (ouzh) connexion kevreadenn° connexion illimitée et de la connexion illimitée du manifeste de la connexion diderment connexion Internet kevreañ ouzh ar genrouedad contenu d'un fichier restrad<sup>o</sup> contenu de la corbeille endalc'had ar pod-lastez contrat de licence kevrat° aotren convertir un fichier amdreiñ ur restr cookie toupin copie eilad copier eilañ corbeille lastez, and a lastez, and a lastez, and a lastez, and a lastez, and a lastez, and a lastez, and a la corriger automatiquement reizhañ emgefreek

courrier électronique (e-mail, courriel) post elektronek (postel) créer krouiñ a la créer krouiñ a la créer krouiñ a la creata de la creata de la creata de la creata de la crea<br>De la créer de la créer de la creata de la creata de la creata de la creata de la creata de la creata de la cr curseur **poenter** poenter déconnecter digevreañ (diouzh) décrypter des animales de la contratte de la contratte de la contratte de la contratte de la contratte de la contratte de la contratte de la contratte de la contratte de la contratte de la contratte de la contratte de la c définir définir définir définir de la communité de la communité de la communité de la communité de la communité de la communité de la communité de la communité de la communité de la communité de la communité de la communit

défragmentation divruzhunadur défragmenter défragmenter divruzhunañ défragmenteur de disque divruzhuner pladenn démarrage loc'hadur,

démarrer dépannage disac'hañ déplacer déplacer de la communication de la communication de la communication de la communication de la communication de la communication de la communication de la communication de la communication de la communication de l désactiver diweredekaat désinstaller **désinstaliañ** détail **détail** détail détail détail détail détail détail de la munud détecter dinoiñ détruire détruire détruite disque dur pladenn° galet disquette **planets** pladennig<sup>o</sup> document teul document texte teul testenn,

domaine domani

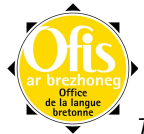

treug touchennaoueg°, stokellaoueg°, pod-lastez spisaat loc'hañ teul skrid

### donnée roadenn°,

dossier teuliad double-clic daouglik double-cliquer daouglikañ doublon doublenn° économiseur d'écran dans damanter skramm écran skramm skramm skramm skramm skramm skramm skramm skramm skramm skramm skramm skramm skramm skr écran de présentation en en extramm kinnig écran de veille skramm-beilh éditer embann effacer diverkañ effectuer une recherche seveniñ un enklask,

e-mail postel en construction war ober en développement war ober en ligne enlinenn enregistrement enrolladenn° enregistrer enrollañ entrée enmont entrer des données dans un fichier lakaat roadennoù en ur restr envoyer and the state of the state and the state  $\log n$ envoyer à la corbeille de la corporation de la kas d'al lastez espace espace esaouenn° espace libre plas diac'hub,

établir une connexion savelañ ur gevreadenn étape d'installation de la commune de la tennad staliañ état stadium d'autorisation de la communité de la stadium de la stadium de la stadium de la stadium de la stad éteindre lazhañ et al an anvez eo an anvez eo an anvez eo an anvez eo an anvez eo an anvez eo an anv être compatible avec qqch. kenglotañ gant udb. être intégré à qqch. bezañ enframmet en udb. expédier de la contracte de la contracte de la contracte de la contracte de la contracte de la contracte de la exploiter and the state of the state of the state of the state of the state of the state of the state of the s explorer and the state of the state of the state of the state of the state of the state of the state of the state of the state of the state of the state of the state of the state of the state of the state of the state of t

exploreur ergerzher extension d'un nom de fichier and astenn any ur restr extraire tennañ (diouzh) extranet ezrouedad faire un clic ober ur c'hlik fenêtre prenestre prenestre prenestre prenestre prenestre prenestre prenestre prenestre prenestre prenestre prenestre prenestre prenestre prenestre prenestre prenestre prenestre prenestre prenestre prenestre prenestre pren fenêtre de l'aide prenestr ar skoazell fermer serriñ serriñ a serriñ a serriñ a serriñ a serriñ a serriñ a serriñ a serriñ a serriñ a serriñ a serriñ feuille d'inscription de la commune de la follenn° enrollañ fichier restr° fichier caché<br>
fichier d'installation<br>
fichier d'installation<br>
restr° staliañ fichier d'installation fichier joint au message restr<sup>°</sup> stag ouzh ar postel fichier perdu **restr**° diank fichier source restr°tarzh fichier temporaire restr° padennek

road kas un enklask da benn lec'h diac'hub ergerzhañ

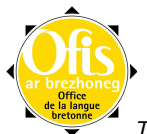

fonction arc'hwel fond d'écran drekleur<sup>o</sup> format furmad formater furmadiñ forum forom forum de discussion for the forom eskemm, fournisseur d'accès **pourvezer monedoù** fragmenter bruzhunañ frais d'abonnement mizoù koumanant gestionnaire merer glisser stlejañ, graveur engraver groupe de discussion stroll eskemm haut-parleur selaouell<sup>o</sup> horizontalement a-led horloge eurier icône arlun arlun arlun arlun arlun arlun arlun arlun arlun arlun arlun arlun arlun arlun arlun arlun arlun a image d'arrière-plan skeudenn° drekleur importation enporzhiañ imprimante moullerez<sup>o</sup> imprimer moullañ index meneger informaticien stlennegour information stlennad, informatique urzhiataerezh, insérer (dans un texte, une page) enlakaat<br>insérer (un CD) baser de lakaat e-barzh  $insérer$  (un  $CD$ ) installer staliañ intégrer enframmañ interactif etregwezhiat internaute merdead Internet **Internet**<br>
Intervalle **According to the Contract Contract Contract Contract Contract Contract Contract Contract Contract Contract Contract Contract Contract Contract Contract Contract Contract Contract Contract C** intitulé anv intranet enrouedad<sup>°</sup> kilo-octet kiloeizhbit, lancer une recherche luskañ un enklask lecteur lenner lecteur de disque letteur de disque lenner pladenn libérer diac'hubiñ libérer de la place diac'hubiñ plas, licence aotre aotre aotre de la communité de la communité de la communité de la communité de la communité de l lien aan die begin is die koningste kan die koningste kan die koningste kan die koningste kan die koningste ko logiciel meziant

maintenance trezalc'h,

flapat riklañ titour° stlenneg esaouenn° bad kilo-oktet diac'hubiñ lec'h kas en-dro

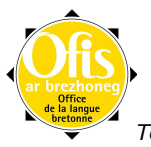

maître de la toile (webmaster) mestr-gwiad

manipuler dazverañ,

manuel d'utilisation dornlevr implii masquer masklañ mégaoctet megaeizhbit,

mémoire menu lañser e lañser e lañser menu démarrer lañser loc'hañ message kemennad message de confirmation entitled and the kemennad kadarnaat message d'erreur comme avec la comme de la comme de la comme de la comme de la comme de la comme de la comme d message électronique postel messagerie électronique **postelerezh** mettre à jour de la comme de la contrat de la contrat de la contrat de la contrat de la contrat de la contrat mise en forme de qqch. **Furmaozañ udb.** furmaozañ udb. modem modem modifier la couleur contraction of the couleur contraction of the kemmañ al liv mot de passe ger tremen moteur de recherche lusker enklask multimédia **interventionaliste** de la contrata de l'esvedia navigateur merdeer naviguer merdeiñ nettoyer karzhañ karzhañ karzhañ karzhañ karzhañ karzhañ karzhañ karzhañ karzhañ karzhañ karzhañ karzhañ karzh nom de domaine anv domani nom de fichier anv restr nom d'utilisateur anv implijer numéro d'accès<br>
numéro d'appel<br>
numéro d'appel<br>
numéro d'appel<br>
numéro d'appel<br>
numéro d'appel<br>
numéro d'appel<br>
numéro d'appel<br>
numéro d'appel<br>
numéro d'appel numéro d'appel objet traezenn° optimiser gwellekaat option dibarzh dibarzh dibarzh dibarzh dibarzh dibarzh dibarzh dibarzh dibarzh dibarzh dibarzh dibarzh dibarzh ordinateur urzhiataer ordinateur portable urzhiataer hezoug ouvrir digeriñ page pajenn° page d'accueil pajenn° degemer page Web pajenn Wiad,

panneau de configuration panell° gefluniañ par défaut de la communité de la communité de votes de votes de votes de votes de votes de votes de votes de v paramètre arventenn<sup>°</sup> paramétrer arventennañ parcourir le Web mont a-dreuz ar Gwiad périphérique trobarzhell<sup>o</sup> personnaliser personelaat pilote sturier pirate **preizher** planter sac'hañ e sac'hañ e sac'hañ e sac'hañ e sac'hañ e sac'hañ e sac'hañ e sac'hañ e sac'hañ e sac'hañ e sa pointeur contract poenter poenter police font

kasour embregiñ megaoktet<br>memor° pajenn° Web

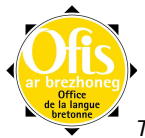

poste de travail post labour procédure argerzhadur processeur kewerier programme programm programmer programmiñ propriété perzh protection des données gwarez ar roadennoù raccourci berradenn° recherche enklask rechercher klask redémarrer adloc'hañ registre marilh réinstaller adstaliañ<br>
relancer l'ordinateur adloc'hañ renommer adenvel répertoire kavlec'h réseau rouedad° réseau à distance réseau Internet **Kenrouedad**<sup>o</sup> rubrique rubrikenn° s'abonner koumanantiñ s'afficher dans une fenêtre dont war wel en ur prenestr sauvegarde automatique saveteiñ emgefreek se connecter kevreañ (ouzh) se déconnecter digevreañ (diouzh) sélectionner diuz serveur servijer service servij s'inscrire koumanantiñ site lec'hienn°<br>site sur l'Internet lec'hienn° souris logodenn° stocker stokañ suppression dilamidigezh°,

supprimer dilemel surbrillance ussked surfer surfer seurfiñ système reizhiad° système d'exploitation reizhiad° korvoiñ tableur taolenner tâche de maintenance poellad trezalc'h taille du fichier ment° ar restr tapis de souris et al. et al. et al. et al. et al. et al. et al. et al. et al. et al. et al. et al. et al. et a

télécharger **pellgargañ** télécopie d'annuale de la pelleilenne de la pelleilenne temporaire **padennek** toile qwiad touche touchenn°, touchenn°, touchenn

touche de la souris afell° al logodenn

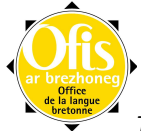

adloc'hañ an urzhiataer lec'hienn° war ar Genrouedad suivre les instructions ober diouzh ar c'hemennadoù dilamadenn° tapis logodenn stokell°

traitement de texte skridtreterezh tri rummañ unité centrale unvez° kreiz valider valider kadarnaat version en ligne doare enlinenn,

verticalement a-serzh vider skarzhañ,

virus viruz web qwiad webmaster mestr-gwiad,

zone takadha and takadha ann an takadha ann an takadha ann an takadha ann an takadha ann an takadha an tacha a

stumm enlinenn goullonderiñ vider la corbeille goullonderiñ ar pod-lastez kasour zone de saisie takad bizskrivañ, takad skriverezañ, takad ebarzhiñ zone de texte takad testenn

Diwallit ! Benel eo an termenoù a gaver gant an arouezenn °. Attention ! Les termes suivis du signe ° sont fémin ins.

### **Brezhoneg Français**

adenvel and renommer adloc'hañ **adloc'hañ** redémarrer<br>adloc'hañ an urzhiataer **redemarrer adloc'hañ an urzhiataer** adloc'hañ an urzhiataer adstaliañ **réinstaller** afell° al logodenn touche de la souris alberz aperçu a-led horizontalement amdreiñ ur restr anv intitulé d'article de la commune de la commune de la commune de la commune de la commune de la commune de any domani nom de domaine anv implijer nom d'utilisateur any restr aotre licence arc'hwel **fonction** argerzhadur **procédure** procédure arload and application application arlun icône de la component de la component de la component de la component de la component de la component de arouezenn° caractère arouezenn° arbennik caractère spécial arventenn° paramètre arventennañ paramétrer a-serzh verticalement barrenn° barrenne barrenne barrenne barrenne barrenne barrenne barrenne barrenne barrenne barrenne barrenne ba barrenn° ar poelladoù barre des tâches barrenn° ditl barre de titre barrenn° ostilhoù barre d'outils berradenn° raccourci bezañ enframmet en udb. **Ette intégré à qqch.** 

# astenn anv ur restr extension d'un nom de fichier

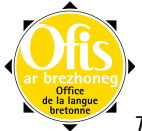

bloc'h-notennoù bloc notes boest° degemer boest boîte de réception boest<sup>°</sup> kendivizout boïte de dialogue boest-post<sup>°</sup> boest-post<sup>o</sup> boîte aux lettres boniañ en an an an stocker bouton bouton bouton bouton brasaat agrandir agrandir bruzhunañ **fragmenter** fragmenter burev bureau bureau bureau bureau bureau bureau bureau bureau bureau bureau bureau bureau bureau bureau bureau CD-ROM CD-ROM chomlec'h adresse chomlec'h Kenrouedad adresse Internet chomlec'h postel adresse e-mail damanter skramm économiseur d'écran daouglik double-clic daouglikañ double-cliquer dazverañ **manipuler** manipuler diac'hubiñ libérer libérer diac'hubiñ lec'h libérer de la place diac'hubiñ plas libérer de la place dibarzh option digeriñ ouvrir digevreañ (diouzh) déconnecter digevreañ (diouzh) se déconnecter diguzhat décrypter dihuniñ activer dilamadenn° suppression dilamidigezh° suppression dilec'hiañ déplacer dilemel supprimer dinoiñ détecter dirannadur defragmentation disac'hañ dépannage dépannage diskwel afficher distaliañ désinstaller distrujañ détruire diuz diuz sélectionner diverkañ effacer divruzhunadur défragmentation divruzhunañ défragmenter divruzhuner pladenn divruzhuner pladenn de disque diweredekaat désactiver doare enlinenn version en ligne domani domaine dont war wel en ur prenestr<br>
s'afficher dans une fenêtre dornlevr implij manuel d'utilisation doser dossier doublenn° doublon draen bogue, bug dre ziouer et al. et al. et al. et al. et al. et al. et al. et al. et al. et al. et al. et al. et al. et al. e drekleur<sup>o</sup> de l'alien de la commune de la commune de la commune de la commune de la commune de la commune de la commune de la commune de la commune de la commune de la commune de la commune de la commune de la commune de eilad copie

e ti (pa roer e chomlec'h) arobas (pour donner son adresse)

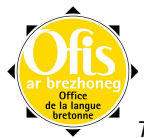

eilañ copier embann éditer embregiñ manipuler enaouiñ<br>
endalc'had ar pod-lastez<br>
endalc'had ar pod-lastez<br>
allumer<br>
contenu de la corbeille endalc'had ar pod-lastez enframmañ intégrer intégrer engraver graveur enklask recherche enlakaat insérer enlinenn en ligne enmont de la commune de la commune de la commune de la commune de la commune de la commune de la commune de la enporzhiañ importation enrolladenn° enregistrement enrollañ enregistrer enrouedad° intranet ergerzhañ explorer ergerzher exploreur esaouenn° espace esaouenn° bad intervalle etregwezhiat interactif eurier horloge horloge ezrouedad extranet flap chat follenn<sup>°</sup> enrollañ feuille d'inscription font police forom forum forom eskemm, flapat forum de discussion furchal explorer furmad format furmadiñ formater ger tremen mot de passe goullonderiñ vider goullonderiñ ar pod-lastez vider la corbeille gwarez ar roadennoù en protection des données gwaskañ compresser gwellekaat optimiser gweredekaat activer gwiad toile and the set of the set of the set of the set of the set of the set of the set of the set of the set of the set of the set of the set of the set of the set of the set of the set of the set of the set of the set gwiad web merdead internaute hent moned chemin d'accès hizivaat mettre à jour kadarnaat valider valider kargañ **chargañ** charger karned chomlec'hioù carnet d'adresses kartenn° vodem carte modem karzhañ **nettoyer** nettover kas expédier,

kas en-dro maintenance

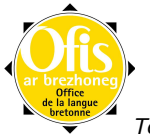

mise en forme de gach. heuliad stokelloù Alt + x combinaison de touches Alt + x envoyer kas d'al lastez envoyer à la corbeille

kas un enklask da benn eine effectuer une recherche kasour webmaster (maître de la toile) kavlec'h en an an anvez a répertoire kefluniadur configuration kefluniañ **configurer** kemennad message message kemennad fazi message d'erreur kemennad kadarnaat message de confirmation kemmañ al liv modifier la couleur kenglotañ gant udb. être compatible avec qqch. Kenrouedad° **Internet** Kenrouedad<sup>°</sup> réseau Internet kevrat° aotren contrat de licence kevreadenn° connexion keyreadur didermen van die verstelling van die keyreadur didermen kevreañ (ouzh) connecter kevreañ (ouzh) se connecter kevreañ ouzh ar genrouedad connexion Internet kewerier **processeur** processeur kiloeizhbit kilo-octet kilo-oktet kilo-octet klask rechercher klavier **clavier** clavier klikañ **cliquer** en dialekt a cliquer kont° postel compte e-mail korvoiñ exploiter koumanantiñ s'abonner koumanantiñ s'inscrire krogenn° (arouezenn) arobas (symbole) krouiñ an an anvionnement a créer kuzhat ur restr cacher un dossier lakaat e-barzh<br>lakaat roadennoù en ur restreur an antrer entrer d lakaat war-enaou allumer lañser menu lañser loc'hañ menu démarrer lastez corbeille lazhañ éteindre lec'h diac'hub espace libre lec'hienn° site lec'hienn° war ar Genrouedad site sur l'Internet lenner lecteur lenner pladenn and between the lecteur de disque liamm lien and the state of the state of the lien liesvedia multimédia loc'hadur démarrage loc'hañ de demarrage de demarrage de demarrage de demarrage de demarrage de demarrage de demarrage d loc'hañ démarrer log<sup>°</sup> askañ case à cocher logodenn° souris lugañ brancher brancher luskañ un enklask lancer une recherche lusker enklask moteur de recherche

entrer des données dans un fichier

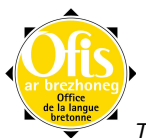

maezienn champ champ maezienn° vizskrivañ champ de saisie maezienn° skriverezañ champ de saisie marilh registre masklañ **masklañ** masauer megaeizhbit mégaoctet megaoktet mégaoctet memor<sup>°</sup> mémoire meneger index ment<sup>o</sup> ar restr merdeer navigateur navigateur merdeiñ analysischen analysischen Reiner und analysischen Reiner und analysischen Reiner und analysischen Rein merer gestionnaire meziant logiciel mizoù koumanant en envir de la frais d'abonnement modem modem moned accès moned war ar Genrouedad accès à Internet mont a-dreuz ar Gwiad parcourir le Web moullañ imprimer moullerez° imprimante munud détail niverenn° c'halv numéro d'appel niverenn° voned comme numéro d'accès nozelenn° bouton nullañ **annuler** ober diouzh ar c'hemennadoù suivre les instructions ober ur c'hlik faire un clic ouzhpennañ ajouter ajouter padennek temporaire pajenn° page page and page page and page page and page and page and page  $\alpha$ pajenn° degemer page d'accueil pajenn° Web page Web pajenn° Wiad page Web pallenn logodenn tapis de souris panell° gefluniañ panneau de configuration pelleilenn° télécopie pellgargañ télécharger personelaat personnaliser perzh propriété pladenn° galet disque dur pladennig<sup>o</sup> disquette plas diac'hub espace libre pod-lastez corbeille poellad trezalc'h tâche de maintenance poenter curseur,

post labour poste de travail postel e-mail postel message électronique pourvezer monedoù de la controlle de la fournisseur d'accès

pointeur post elektronek (postel) courrier électronique (e-mail, courriel) postelerezh messagerie électronique

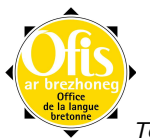

preizher pirate en an pirate e pirate en an pirate e pirate e pirate e pirate e pirate e pirate e pirate e pi prenestre fenêtre fenêtre met de sousprenestr ar skoazell fenêtre de l'aide prenestr kendivizout boîte de dialogue programm programme programmiñ programmer reizhiad°<br>reizhiad° korvoiñ système système renkell° classeur restr° diank fichier perdu restr° kuzh fichier caché restr° padennek fichier temporaire restr° stag ouzh ar postel fichier joint au message restr° staliañ fichier d'installation restr<sup>°</sup> tarzh **fichier** source restr<sup>°</sup> fichier restrad° contenu d'un fichier riklañ **granned ar an displant ar an displant ar a** road donnée roadenn° donnée rouedad<sup>°</sup> réseau rouedad° a-bell rouedad e alle réseau à distance rubrikenn° rubrique rummañ **tri** sac'hañ **bet an an bet an an bet an bet an bet an bet an bet an bet an bet an bet an bet an bet an bet an bet a** savelañ établir savelañ ar c'hehentad établir la communication savelañ ur gevreadenn établir une connexion saveteiñ emgefreek sauvegarde automatique sederom cédérom selaouell<sup>o</sup> haut-parleur serriñ **fermer** servij servijer serveur seurfiñ surfer seveniñ un enklask effectuer une recherche sifrennañ an niverenn composer le numéro skarzhañ vider<br>skeudenn°drekleur vider vider vider skoazell<sup>o</sup> aide skoazell° enlinenn aide en ligne skramm écran et al. El estadounidens de la contradiction de la contradiction de la contradiction de la contradiction de la contradiction de la contradiction de la contradiction de la contradiction de la contradiction de la skramm kinnig écran de présentation skramm-beilh et al. et al. et al. et al. et al. et al. et al. et al. et al. et al. et al. et al. et al. et al. skridtreterezh traitement de texte spisaat définir stad état staliañ installer stlejañ glisser stlennad information stlenneg informatique stlennegour informaticien

reizhañ emgefreek corriger automatiquement système d'exploitation image d'arrière-plan

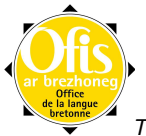

stokell<sup>°</sup> touche stokellaoueg<sup>o</sup> clavier stumm enlinenn version en ligne sturier pilote by the pilote pilote pilote by the pilote pilote by the pilote pilote by the pilote by the pilote takad zone takad testenn zone de texte takad ebarzhiñ zone de saisie<br>takad bizskrivañ zone de saisie takad bizskrivañ takad skriverezañ zone de saisie taolenner tableur tableur tapis logodenn tapis de souris tennañ (diouzh) extraire termeniñ définir teul document teul skrid document texte teuliad dossier titour<sup>o</sup> information touchennaoueg° clavier toupin cookie traezenn° objet treug chemin d'accès trezalc'h maintenance trobarzhell° périphérique unvez<sup>°</sup> kreiz version de la proponent de la proponent de la proponent de la proponent de la proponent de la pr urzhiataer **ordinateur** ordinateur urzhiataerezh informatique<br>ussked surbrillance viruz virus

stroll eskemm groupe de discussion tennad staliañ étape d'installation document texte urzhiataer hezoug between two ordinateur portable surbrillance war ober en développement, en construction

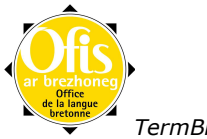

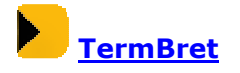

TermBret, kreizenn dermenadurezh, a ambroug diorren rekis ar brezhoneg en domanioù nevez a zigor dirazañ (deskadurezh, kenwerzh hag ekonomiezh, mediaoù, melestradurezh, panellerezh, urzhiaterezh ha teknologiezhioù nevez) dre sevel geriaouegoù teknikel modern hag azas. Gant an Ofis e vez skignet an termenoù-se hag aliet an aozadurioù a raio implij anezho.

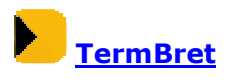

TermBret, centre de terminologie, accompagne le nécessaire développement de la langue bretonne dans les nouveaux domaines qui s'ouvrent à elle (éducation, commerce et économie, média, administration, signalétique, informatique et nouvelles technologies…) par l'élaboration de vocabulaires techniques modernes et adaptés. L'Office diffuse ces termes et conseille les organismes concernés par leur utilisation.

### Mont e darempred gant TermBret / Contacter TermBret

## TermBret

Ofis ar Brezhoneg / Office de la Langue Bretonne 10 straed Naonediz / rue Nantaise 35000 ROAZHON / RENNES ■ 02 23 44 04 37 ■ 02 23 44 04 39 termbret.ofisr.bzh@wanadoo.fr

Site : http://www.ofis-bzh.org

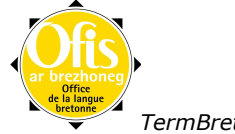